# **BAB V**

# **IMPLEMENTASI DAN PENGUJIAN SISTEM**

#### **5.1 IMPLEMENTASI SISTEM**

Implementasi merupakan hasil dari tampilan rancangan yang telah didesain sebaik mungkin berdasarkan menu-menu dan *Form* yang telah dirancang pada bab sebelumnya. Adapun implementasi rancangan yang telah didesain oleh penulis antara lain sebagai berikut:

## 1. Hasil Rancangan *Form Login*

*Form Login* merupakan *Form* yang pertama kali ditampilkan saat aplikasi dijalankan. Rancangan *Form login* ini bertujuan untuk menjaga keamanan data agar program tidak dapat dibuka oleh admin yang tidak terdaftar atau tidak memiliki hak untuk masuk kedalam program. Gambar berikut ini merupakan gambar hasil implementasi dari rancangan *Form login* pada gambar 4.22. Adapun hasil rancangan *Form login* dapat dilihat pada gambar 5.1 berikut ini :

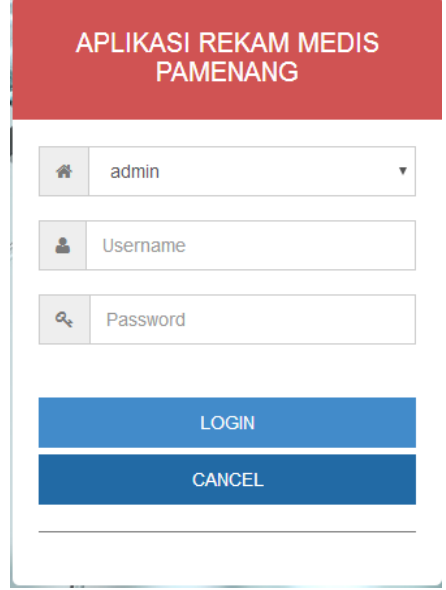

**Gambar 5.1 Hasil Rancangan** *Form Login*

- 2. Hasil Rancangan Menu Utama Admin
	- 3. Dari tampilan *Form* menu utama Admin dapat menambah data, mengedit ataupun menghapus data dari *form-form* yang ada didalam menu utama. Gambar berikut ini merupakan gambar hasil implementasi dari rancangan menu utama Admin pada gambar 4.23. Adapun hasil rancangan *Form* menu utama Admin dapat dilihat pada gambar 5.2 berikut :

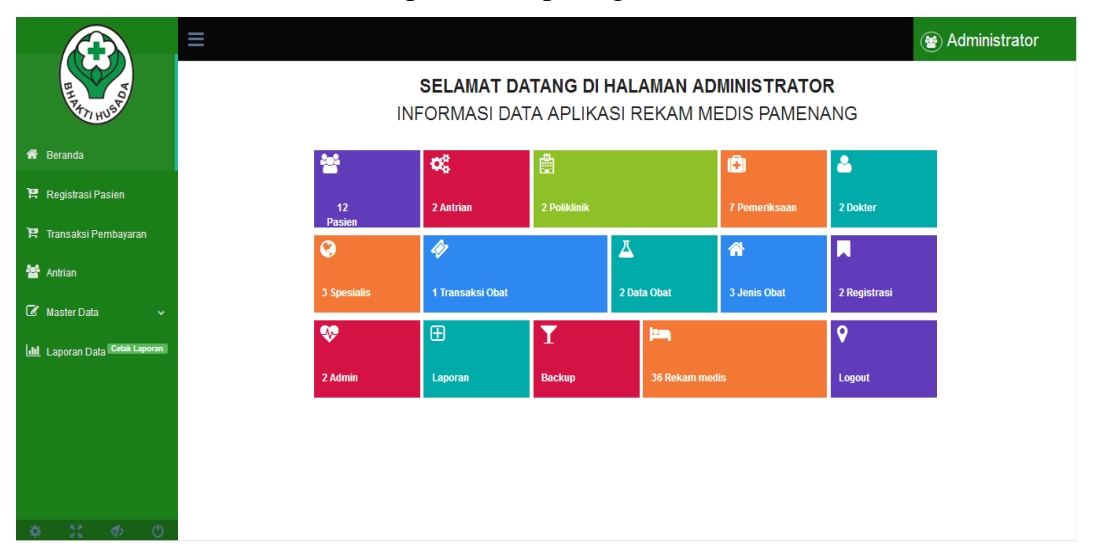

**Gambar 5.2 Hasil Rancangan** *Form* **Menu Utama** 

4. Hasil Rancangan *Form* Input Data Dokter

Hasil rancangan *form* Input data Dokter digunakan untuk membuat *form* input Data Dokter. Hasil rancangan *form* Input data Dokter ini merupakan implementasi dari rancangan pada gambar 4.24. Adapun hasil rancangan *form* input Data Dokter dapat dilihat pada gambar 5.3 berikut :

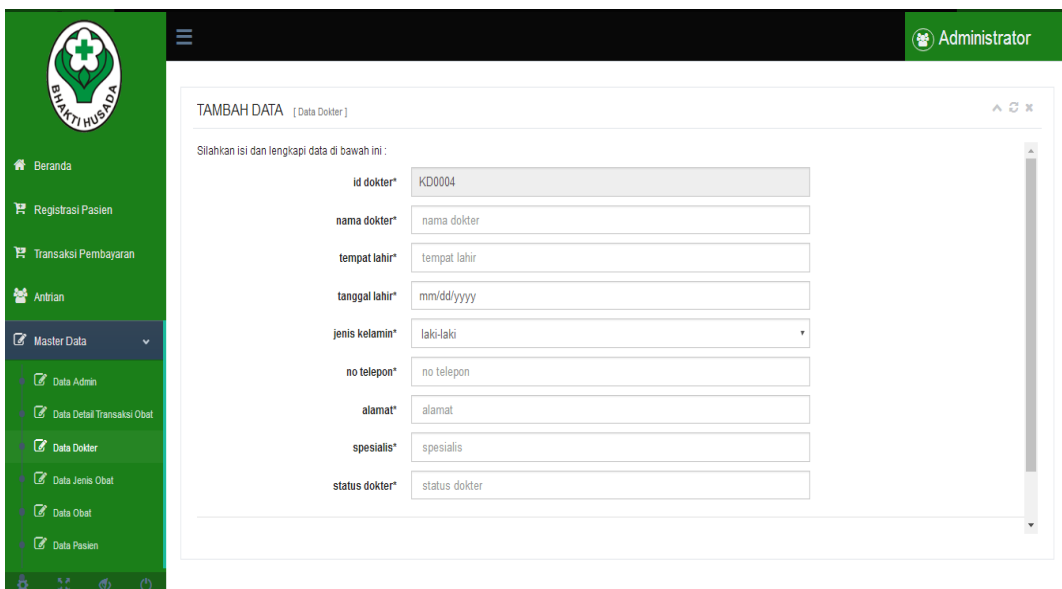

**Gambar 5.3 Hasil Rancangan** *Form* **Input Data Dokter**

- 5. Hasil Rancangan *Form* Input Data Admin
	- 6. Hasil rancangan *form* Input data Admin digunakan untuk membuat *form* input Data Admin. Hasil rancangan *form* Input data Admin ini merupakan implementasi dari rancangan pada gambar 4.25. Adapun hasil rancangan *form* input Data Admin dapat dilihat pada gambar 5.4 berikut :

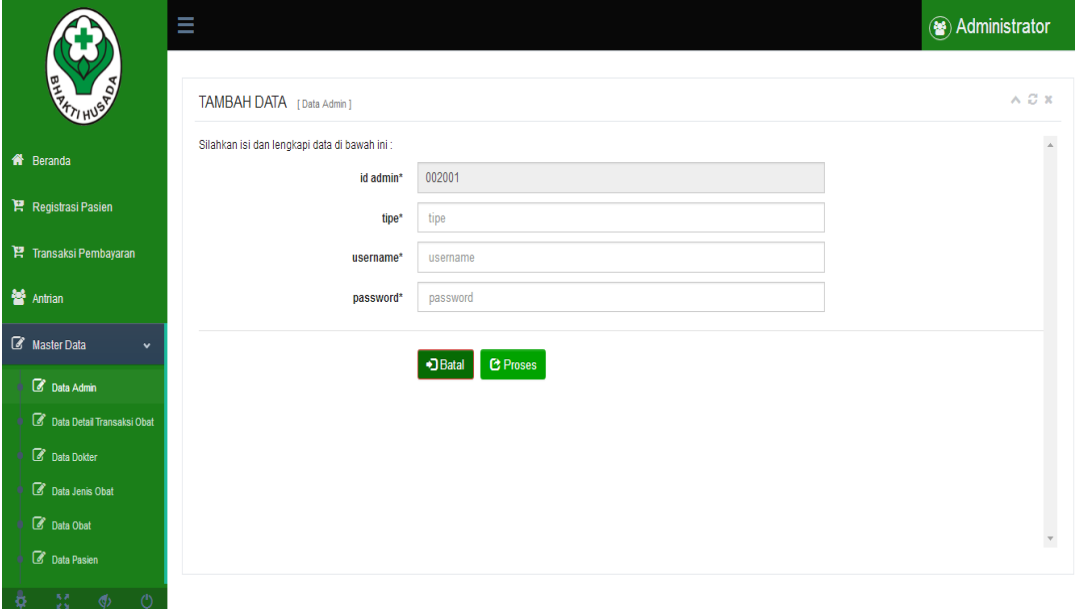

**Gambar 5.4 Hasil Rancangan** *Form* **Input Data Admin**

- 7. Hasil Rancangan *Form* Input Daftar Pasien
	- 8. Hasil rancangan *form* Input Daftar Pasien digunakan untuk membuat *form* input Daftar Pasien. Hasil rancangan *form* Input Daftar Pasien ini merupakan implementasi dari rancangan pada gambar 4.26. Adapun hasil rancangan *form* input Daftar Pasien dapat dilihat pada gambar 5.5 berikut :

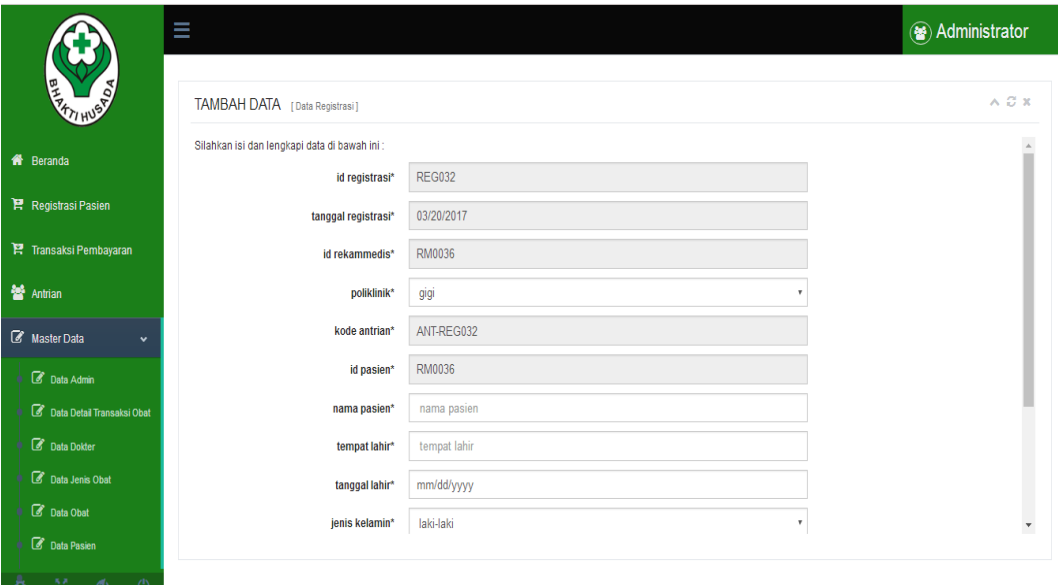

**Gambar 5.5 Hasil Rancangan** *Form* **Input Daftar Pasien**

## 9. Hasil Rancangan *Form* Input Data Pasien

Hasil rancangan *form* Input data Pasien digunakan untuk membuat *form* input Data Pasien. Hasil rancangan *form* Input data Pasien ini merupakan implementasi dari rancangan pada gambar 4.27. Adapun hasil rancangan *form* input Data Pasien dapat dilihat pada gambar 5.6 berikut :

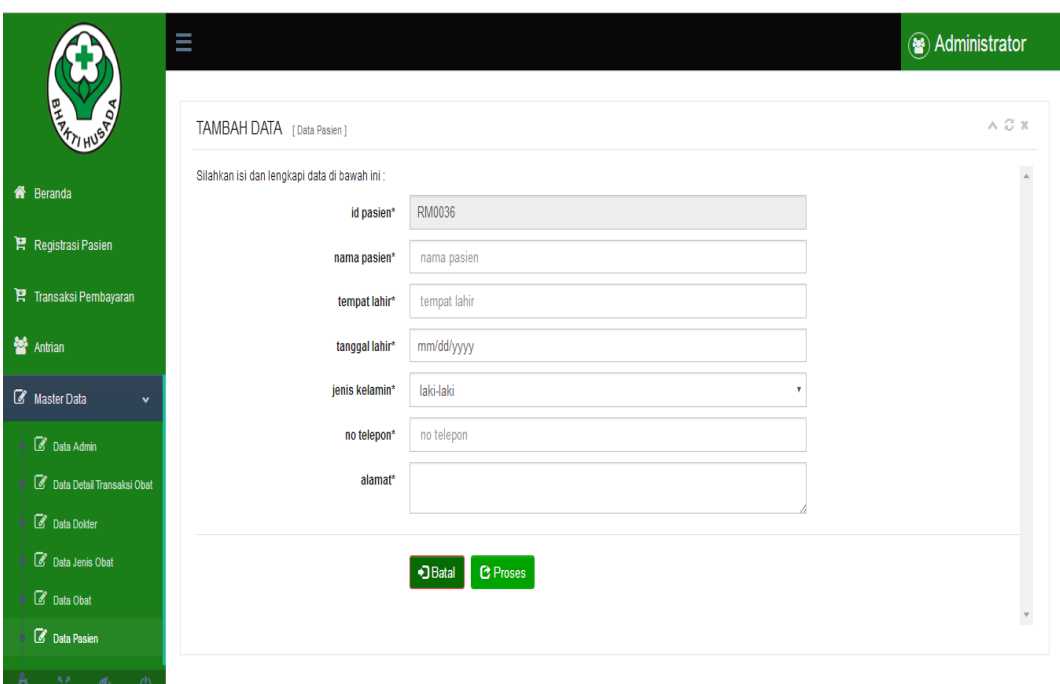

**Gambar 5.6 Hasil Rancangan** *Form* **Input Data Pasien**

# 10. Hasil Rancangan *Form* Input Data Transaksi Obat

Hasil rancangan *form* Input data Transaksi Obat digunakan untuk membuat *form* input Data Transaksi Obat. Hasil rancangan *form* Input data Transaksi Obat ini merupakan implementasi dari rancangan pada gambar 4.28. Adapun hasil rancangan *form* input Data Transaksi Obat dapat dilihat pada gambar 5.7 berikut :

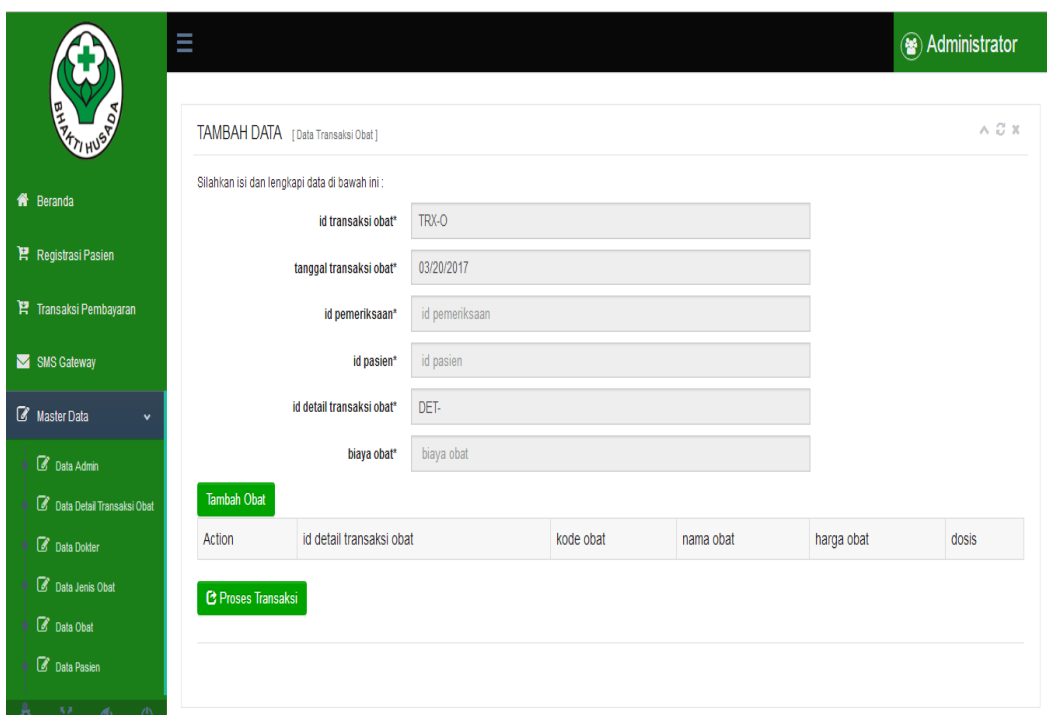

## **Gambar 5.7 Hasil Rancangan** *Form* **Input Data Transaksi Obat**

# 11. Hasil Rancangan *Form* Input Data Pemeriksaan Pasien

Hasil rancangan *form* Input data Pemeriksaan Pasien digunakan untuk membuat *form* input Data Pemeriksaan Pasien. Hasil rancangan *form* Input data Pemeriksaan Pasien ini merupakan implementasi dari rancangan pada gambar 4.29. Adapun hasil rancangan *form* input Data Pemeriksaan Pasien dapat dilihat pada gambar 5.8 berikut :

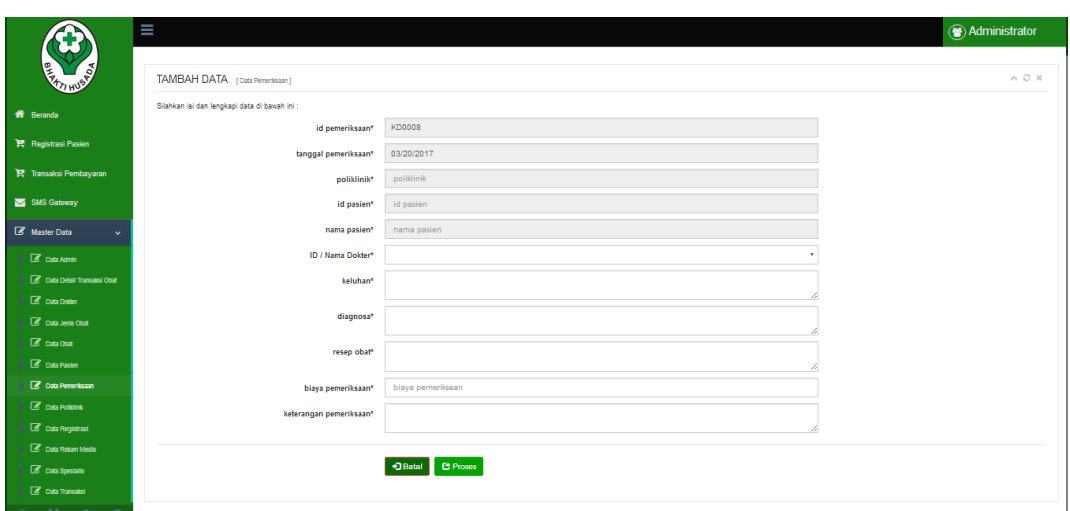

 **Gambar 5.8 Hasil Rancangan** *Form* **Input Data Pemeriksaan Pasien**

- 12. Hasil Rancangan *Form* Input Data Poliklinik
	- 13. Hasil rancangan *form* Input data Poliklinik digunakan untuk membuat *form* input Data Poliklinik. Hasil rancangan *form* Input data Poliklinik ini merupakan implementasi dari rancangan pada gambar 4.30. Adapun hasil rancangan *form* input Data Poliklinik dapat dilihat pada gambar 5.9 berikut :

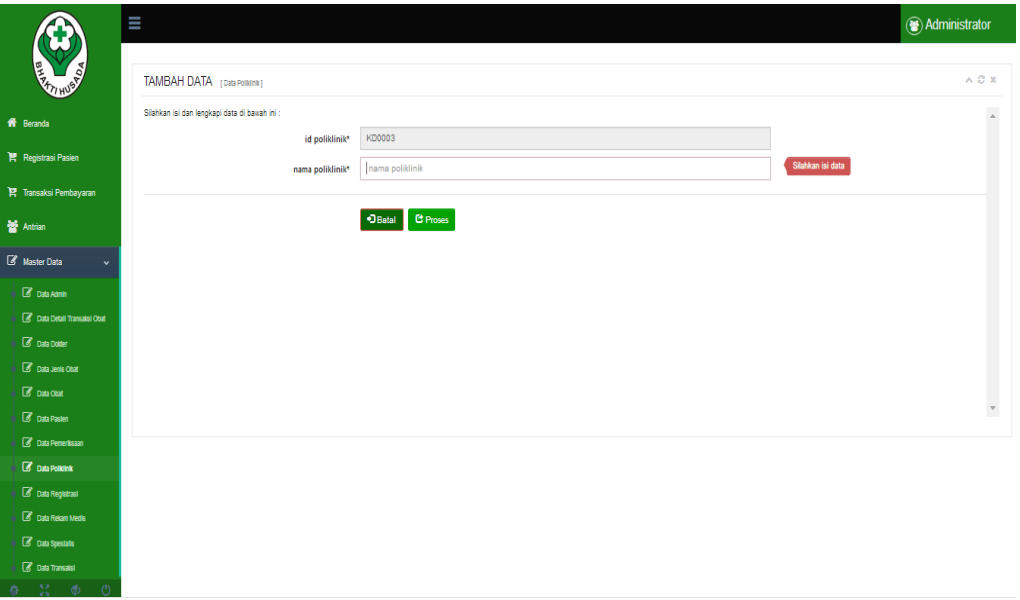

#### **Gambar 5.9 Hasil Rancangan** *Form* **Input Data Poliklinik**

- 14. Hasil Rancangan *Form* Input Data Jenis Obat
	- 15. Hasil rancangan *form* Input data Jenis Obat digunakan untuk membuat *form* input Data Jenis Obat. Hasil rancangan *form* Input data Jenis Obat ini merupakan implementasi dari rancangan pada gambar 4.31. Adapun hasil rancangan *form* input Data Jenis Obat dapat dilihat pada gambar 5.10 berikut :

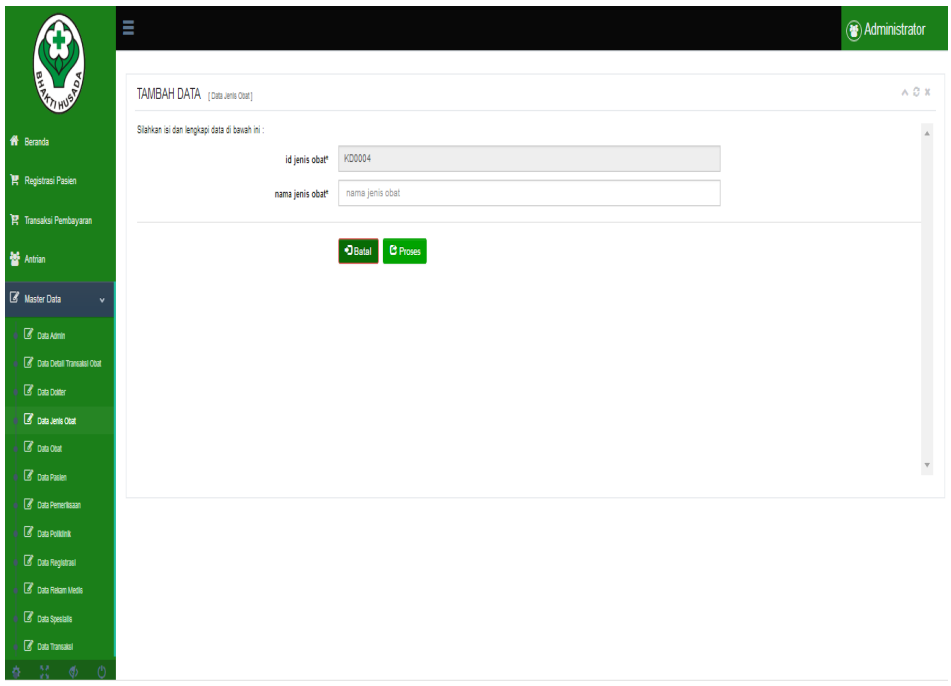

 **Gambar 5.10 Hasil Rancangan** *Form* **Input Data Jenis Obat**

#### 16. Hasil Rancangan *Form* Input Data Obat

Hasil rancangan *form* Input data Obat digunakan untuk membuat *form* input Data Obat. Hasil rancangan *form* Input data Obat ini merupakan implementasi dari rancangan pada gambar 4.32. Adapun hasil rancangan *form* input Data Obat dapat dilihat pada gambar 5.11 berikut :

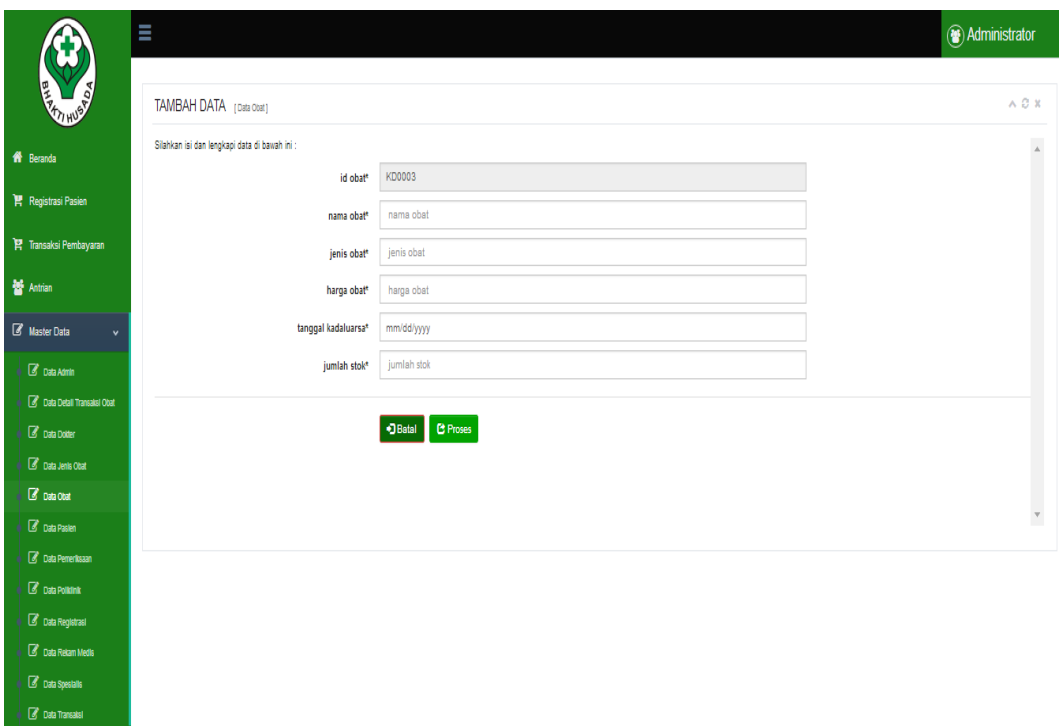

#### **Gambar 5.11 Hasil Rancangan** *Form* **Input Data Obat**

17. Hasil Rancangan *Form* Input Data Rekam Medis

 $\frac{1}{2}$   $\frac{1}{2}$   $\frac{1}{2}$ 

18. Hasil rancangan *form* Input data Rekam Medis digunakan untuk membuat *form* input Data Rekam Medis. Hasil rancangan *form* Input data Rekam Medis ini merupakan implementasi dari rancangan pada gambar 4.33. Adapun hasil rancangan *form* input Data Rekam Medis dapat dilihat pada gambar 5.12 berikut :

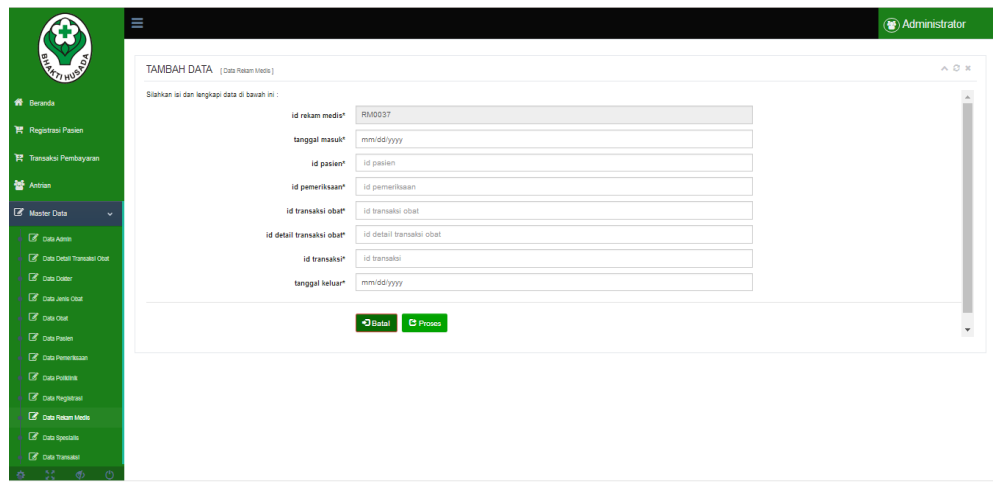

#### **Gambar 5.12 Hasil Rancangan** *Form* **Input Data Rekam Medis**

- 19. Hasil Rancangan *Form* Input Data Spesialis
	- 20. Hasil rancangan *form* Input data Spesialis digunakan untuk membuat *form* input Data Spesialis. Hasil rancangan *form* Input data Spesialis ini merupakan implementasi dari rancangan pada gambar 4.34. Adapun hasil rancangan *form* input Data Spesialis dapat dilihat pada gambar 5.13 berikut :

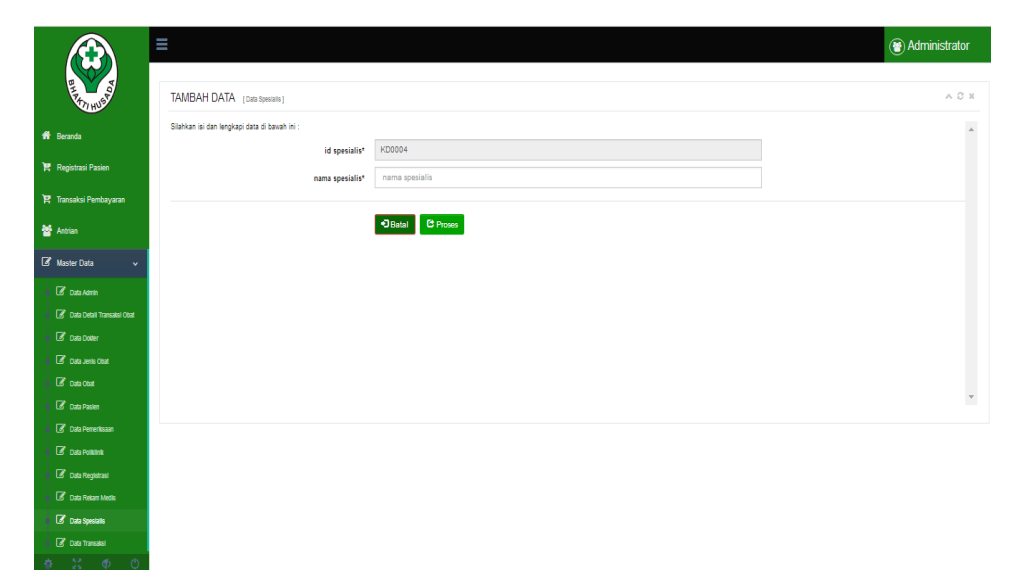

#### **Gambar 5.13 Hasil Rancangan** *Form* **Input Data Spesialis**

21. Hasil Rancangan Output Laporan Pasien

Hasil rancangan output Laporan Pasien digunakan untuk membuat tampilan output Laporan Pasien. Hasil rancangan Output Laporan Pasien ini merupakan implementasi dari rancangan pada gambar 4.35. Adapun hasil rancangan Output Laporan Pasien dapat dilihat pada gambar 5.14 berikut :

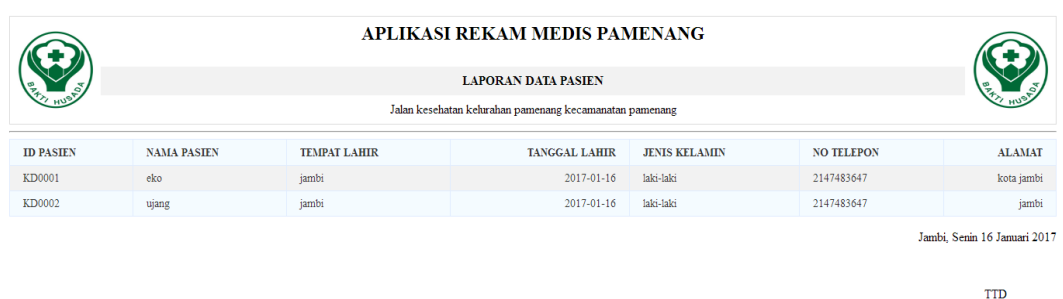

# **Gambar 5.14 Hasil Rancangan Output Laporan Pasien**

## 22. Hasil Rancangan Output Laporan Pemeriksaan Pasien

Hasil rancangan output Laporan Pemeriksaan Pasien digunakan untuk membuat tampilan output Laporan Pemeriksaan Pasien. Hasil rancangan Output Laporan Pemeriksaan Pasien ini merupakan implementasi dari rancangan pada gambar 4.36. Adapun hasil rancangan Output Laporan Pemeriksaan Pasien dapat dilihat pada gambar 5.15 berikut :

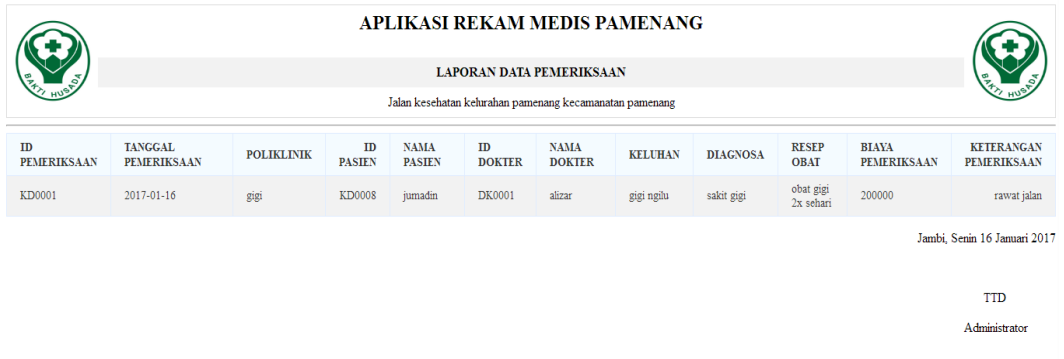

# **Gambar 5.15 Hasil Rancangan Output Laporan Pemeriksaan Pasien**

23. Hasil Rancangan Output Laporan Obat

Administrator

Hasil rancangan output Laporan Obat digunakan untuk membuat tampilan output Laporan Obat. Hasil rancangan Output Laporan Obat ini merupakan implementasi dari rancangan pada gambar 4.37. Adapun hasil rancangan Output Laporan Obat dapat dilihat pada gambar 5.16 berikut :

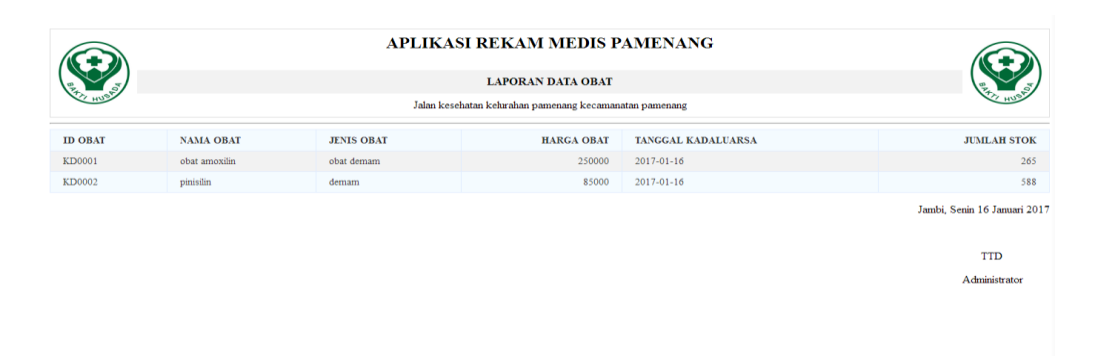

# **Gambar 5.16 Hasil Rancangan Output Laporan Obat**

# 24. Hasil Rancangan Output Laporan Transaksi

Hasil rancangan output Laporan Transaksi digunakan untuk membuat tampilan output Laporan Transaksi. Hasil rancangan Output Laporan Transaksi ini merupakan implementasi dari rancangan pada gambar 4.38. Adapun hasil rancangan Output Laporan Transaksi dapat dilihat pada gambar 5.17 berikut :

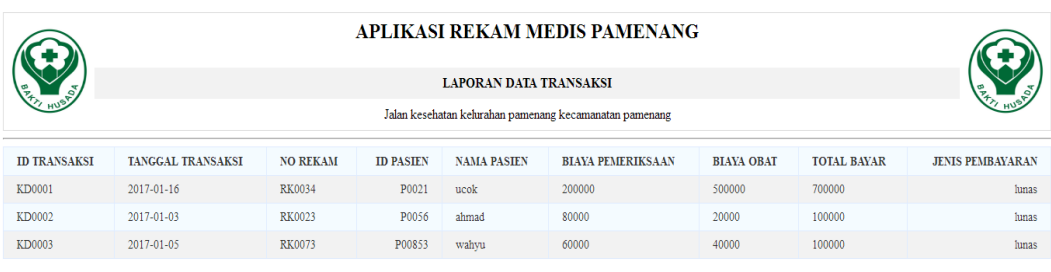

Jambi, Senin 16 Januari 2017

**TTD** Administrator

# **Gambar 5.17 Hasil Rancangan Output Laporan Transaksi**

# **5.2 PENGUJIAN SISTEM**

Pengujian sistem adalah tahap pengujian terhadap hasil rancangan yang telah dibuat. Pengujian sistem meliputi pengujian rancangan input dan rancangan output.

Berikut merupakan pengujian rancangan input.

1. Pengujian *Form Login*

Pengujian *Form login* digunakan untuk memastikan bahwa *Form login* telah dapat digunakan dengan baik dan sesuai dengan fungsinya.

| Modul<br>Yang | Prosedur<br>Pengujian | Masukan         | Hasil yang<br>diharapkan | Hasil yang<br>didapat  | Kesimpulan |
|---------------|-----------------------|-----------------|--------------------------|------------------------|------------|
| Diuji         |                       |                 |                          |                        |            |
| Login         | Klik tombol           | Klik            | Tampil                   | Tampil                 | Baik       |
| Admin         | Login tanpa           | tombol Ok       | pesan                    | pesan                  |            |
|               | memasukkan            |                 | <i>Username</i>          | <i><b>Username</b></i> |            |
|               | <i>Username</i> dan   |                 | dan                      | dan                    |            |
|               | Password              |                 | Password                 | Password               |            |
|               |                       |                 | tidak boleh              | tidak boleh            |            |
|               |                       |                 | kosong                   | kosong                 |            |
|               | Memasukkan            | Masukkan        | Tampil                   | Tampil                 | Baik       |
|               | <i>Username</i> dan   | <b>Username</b> | pesan                    | pesan                  |            |
|               | Password              | dan             | <i>Username</i>          | <i>Username</i>        |            |
|               | yang Salah            | Password        | dan                      | dan                    |            |
|               |                       | klik tombol     | Password                 | Password               |            |
|               |                       | Ok              | Salah                    | Salah                  |            |
|               | Memasukkan            | Masukkan        | Aktif menu               | Aktif menu             | Baik       |
|               | <i>Username</i> dan   | <i>Username</i> | utama                    | utama                  |            |
|               | Password              | dan             |                          |                        |            |
|               | yang benar            | Password        |                          |                        |            |
|               | Keluar dari           | Klik exit       | Keluar dari              | Keluar dari            | Baik       |
|               | login                 |                 | program                  | program                |            |
|               |                       |                 |                          |                        |            |

**Tabel 5.1 Pengujian** *Form Login*

2. Pengujian *Form* input data Dokter

Pengujian *Form* input data Dokter digunakan untuk memastikan bahwa *Form* input data Dokter telah dapat digunakan dengan baik dan sesuai dengan fungsinya.

| Modul       | Prosedur      | Masukan     | Hasil yang    | Hasil yang    | Kesimpulan  |
|-------------|---------------|-------------|---------------|---------------|-------------|
| yang diuji  | pengujian     |             | diharapkan    | didapatkan    |             |
| Form input  | Dokter        | Klik        | Tampil        | Tampil        | <b>Baik</b> |
| data Dokter | tidak         | tombol      | pesan data    | pesan data    |             |
|             | mengisi       | tambah,     | belum         | belum         |             |
|             | semua data    | klik tombol | lengkap       | lengkap       |             |
|             |               | simpan      |               |               |             |
|             | Dokter        | Klik        | tampil pesan  | tampil pesan  | <b>Baik</b> |
|             | mengisi       | tombol      | data sudah    | data sudah    |             |
|             | semua data    | tambah,     | disimpan      | disimpan      |             |
|             | input data    | klik tombol |               |               |             |
|             | Dokter        | simpan      |               |               |             |
|             | secara        |             |               |               |             |
|             | lengkap       |             |               |               |             |
|             | Dokter        | klik tombol | Tampil        | Tampil        | <b>Baik</b> |
|             | mengisi       | edit, klik  | pesan kode    | pesan kode    |             |
|             | data input    | tombol      | <b>Dokter</b> | <b>Dokter</b> |             |
|             | Dokter        | simpan      | sudah ada     | sudah ada     |             |
|             | dengan        |             |               |               |             |
|             | kode          |             |               |               |             |
|             | Dokter        |             |               |               |             |
|             | yang sudah    |             |               |               |             |
|             | ada           |             |               |               |             |
|             | <b>Dokter</b> | Klik data   | Tampil        | Tampil        | <b>Baik</b> |
|             | mengubah      | Dokter      | pesan data    | pesan data    |             |
|             | data Dokter   | pilih       | sudah         | sudah         |             |
|             |               | tombol      | diubah        | diubah        |             |
|             |               | edit, edit  |               |               |             |
|             |               | data pilih  |               |               |             |
|             |               | tombol      |               |               |             |
|             |               | simpan      |               |               |             |
|             | Dokter        | Pilih data  | Tampil data   | Tampil        | <b>Baik</b> |
|             | menghapus     | Dokter,     | berhasil      | data berhasil |             |
|             | data Dokter   | klik tombol | dihapus       | dihapus       |             |

**Tabel 5.2 Pengujian** *Form* **Input Data Dokter**

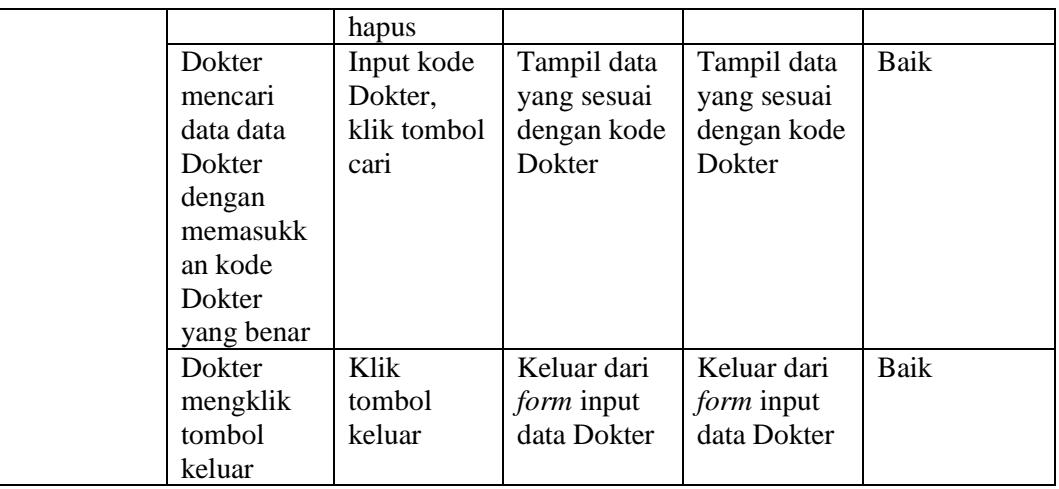

3. Pengujian *Form* input data Admin

Pengujian *Form* input data Admin digunakan untuk memastikan bahwa *Form* input data Admintelah dapat digunakan dengan baik dan sesuai dengan fungsinya.

| Modul       | Prosedur   | Masukan     | Hasil yang | Hasil yang | Kesimpulan |
|-------------|------------|-------------|------------|------------|------------|
| yang diuji  | pengujian  |             | diharapkan | didapatkan |            |
| Form input  | Admintida  | Klik        | Tampil     | Tampil     | Baik       |
| data Dokter | k mengisi  | tombol      | pesan data | pesan data |            |
|             | semua data | tambah,     | belum      | belum      |            |
|             |            | klik tombol | lengkap    | lengkap    |            |
|             |            | simpan      |            |            |            |
|             | Admin      | Klik        | Tampil     | Tampil     | Baik       |
|             | mengisi    | tombol      | pesan data | pesan data |            |
|             | semua data | tambah,     | sudah      | sudah      |            |
|             | input data | klik tombol | disimpan   | disimpan   |            |
|             | Admin      | simpan      |            |            |            |
|             | secara     |             |            |            |            |
|             | lengkap    |             |            |            |            |
|             | Admin      | Klik        | Tampil     | Tampil     | Baik       |
|             | mengisi    | tombol      | pesan kode | pesan kode |            |
|             | data input | edit, klik  | Admin      | Admin      |            |
|             | Admin      | tombol      | sudah ada  | sudah ada  |            |
|             | Dengan     | Simpan      |            |            |            |
|             | kode       |             |            |            |            |
|             | Admin      |             |            |            |            |
|             | yang sudah |             |            |            |            |
|             | ada        |             |            |            |            |

**Tabel 5.3 Pengujian** *Form* **Input Data Admin**

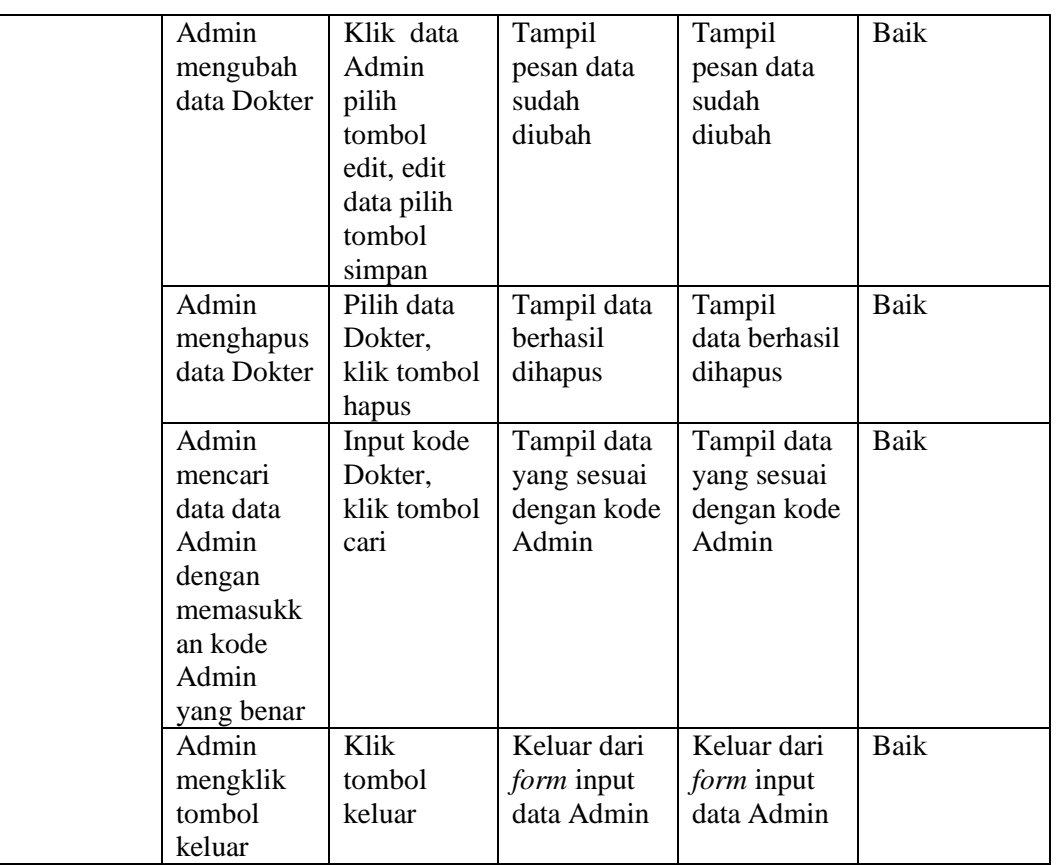

4. Pengujian *Form* Input data Pasien

Pengujian *Form* Input data Pasien digunakan untuk memastikan bahwa *Form* Input data Pasien telah dapat digunakan dengan baik dan sesuai dengan fungsinya.

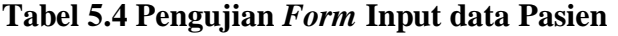

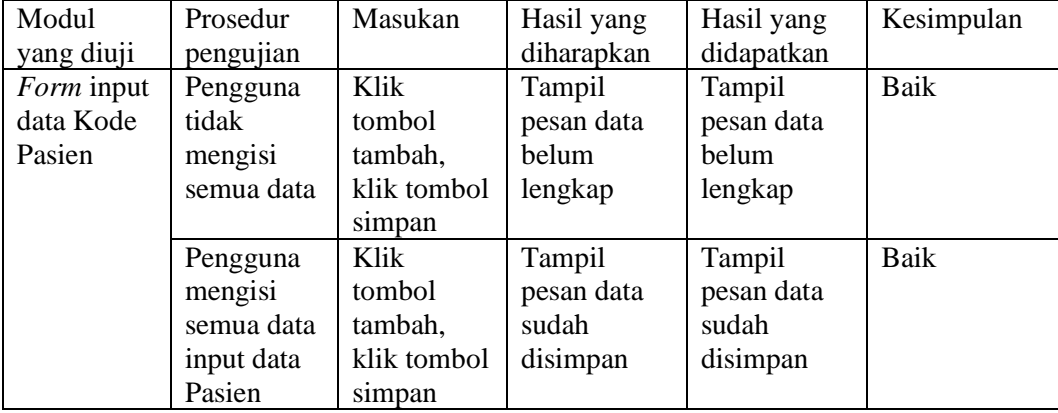

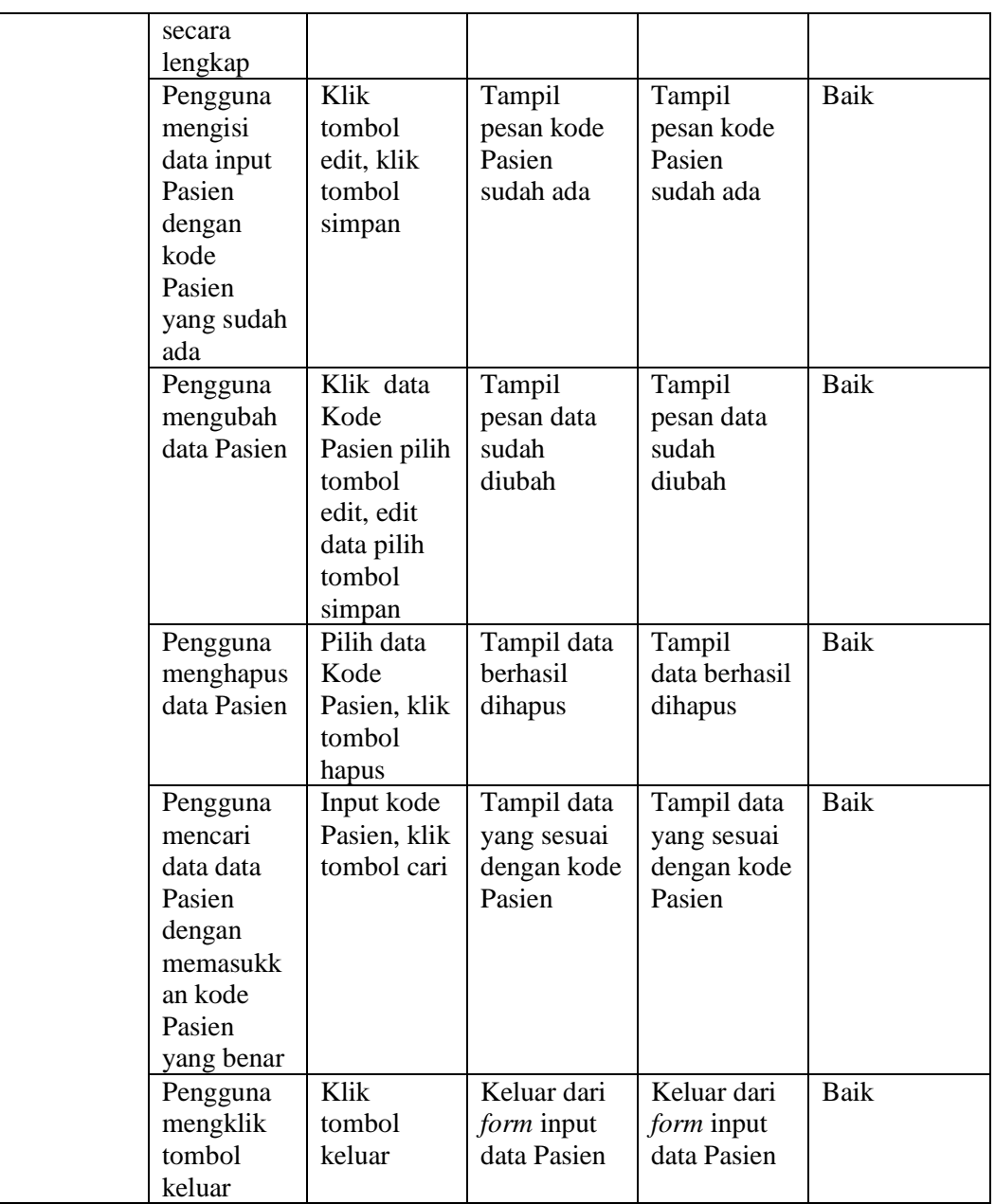

# 5. Pengujian *Form* Input data Transaksi Obat

Pengujian *Form* Input data Transaksi Obat digunakan untuk memastikan bahwa *Form* Input data Transaksi Obat telah dapat digunakan dengan baik dan sesuai dengan fungsinya.

| Modul      | Prosedur    | Masukan     | Hasil yang  | Hasil yang    | Kesimpulan  |
|------------|-------------|-------------|-------------|---------------|-------------|
|            |             |             |             |               |             |
| yang diuji | pengujian   |             | diharapkan  | didapatkan    |             |
| Form input | Pengguna    | Klik        | Tampil      | Tampil        | <b>Baik</b> |
| data Kode  | tidak       | tombol      | pesan data  | pesan data    |             |
| Transaksi  | mengisi     | tambah,     | belum       | belum         |             |
| Obat       | semua data  | klik tombol | lengkap     | lengkap       |             |
|            |             | simpan      |             |               |             |
|            | Pengguna    | Klik        | Tampil      | Tampil        | <b>Baik</b> |
|            | mengisi     | tombol      | pesan data  | pesan data    |             |
|            | semua data  | tambah,     | sudah       | sudah         |             |
|            | input data  | klik tombol | disimpan    | disimpan      |             |
|            | Transaksi   | simpan      |             |               |             |
|            | Obat secara |             |             |               |             |
|            |             |             |             |               |             |
|            | lengkap     |             |             |               | Baik        |
|            | Pengguna    | Klik        | Tampil      | Tampil        |             |
|            | mengisi     | tombol      | pesan kode  | pesan kode    |             |
|            | data input  | edit, klik  | Transaksi   | Transaksi     |             |
|            | Transaksi   | tombol      | Obat sudah  | Obat sudah    |             |
|            | Obat        | simpan      | ada         | ada           |             |
|            | dengan      |             |             |               |             |
|            | kode        |             |             |               |             |
|            | Transaksi   |             |             |               |             |
|            | Obat yang   |             |             |               |             |
|            | sudah ada   |             |             |               |             |
|            | Pengguna    | Klik data   | Tampil      | Tampil        | <b>Baik</b> |
|            | mengubah    | kode        | pesan data  | pesan data    |             |
|            | data        | transaksi   | sudah       | sudah         |             |
|            | transaksi   | obat pilih  | diubah      | diubah        |             |
|            |             | tombol      |             |               |             |
|            | obat        |             |             |               |             |
|            |             | edit, edit  |             |               |             |
|            |             | data pilih  |             |               |             |
|            |             | tombol      |             |               |             |
|            |             | simpan      |             |               |             |
|            | Pengguna    | Pilih data  | Tampil data | Tampil        | <b>Baik</b> |
|            | menghapus   | kode        | berhasil    | data berhasil |             |
|            | data        | transaksi   | dihapus     | dihapus       |             |
|            | transaksi   | obat, klik  |             |               |             |
|            | obat        | tombol      |             |               |             |
|            |             | hapus       |             |               |             |
|            | Pengguna    | Input kode  | Tampil data | Tampil data   | <b>Baik</b> |
|            | mencari     | transaksi   | yang sesuai | yang sesuai   |             |

**Tabel 5.5 Pengujian** *Form* **Input data Transaksi Obat**

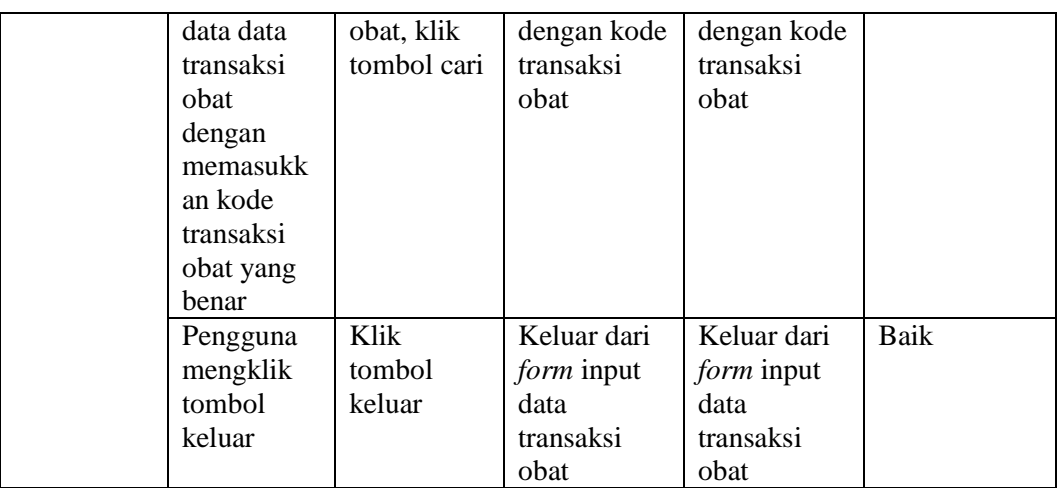

6. Pengujian *Form* Input data Pemeriksaan Pasien

Pengujian *Form* Input data Pemeriksaan Pasien digunakan untuk memastikan bahwa *Form* Input data Pemeriksaan Pasien telah dapat digunakan dengan baik dan sesuai dengan fungsinya.

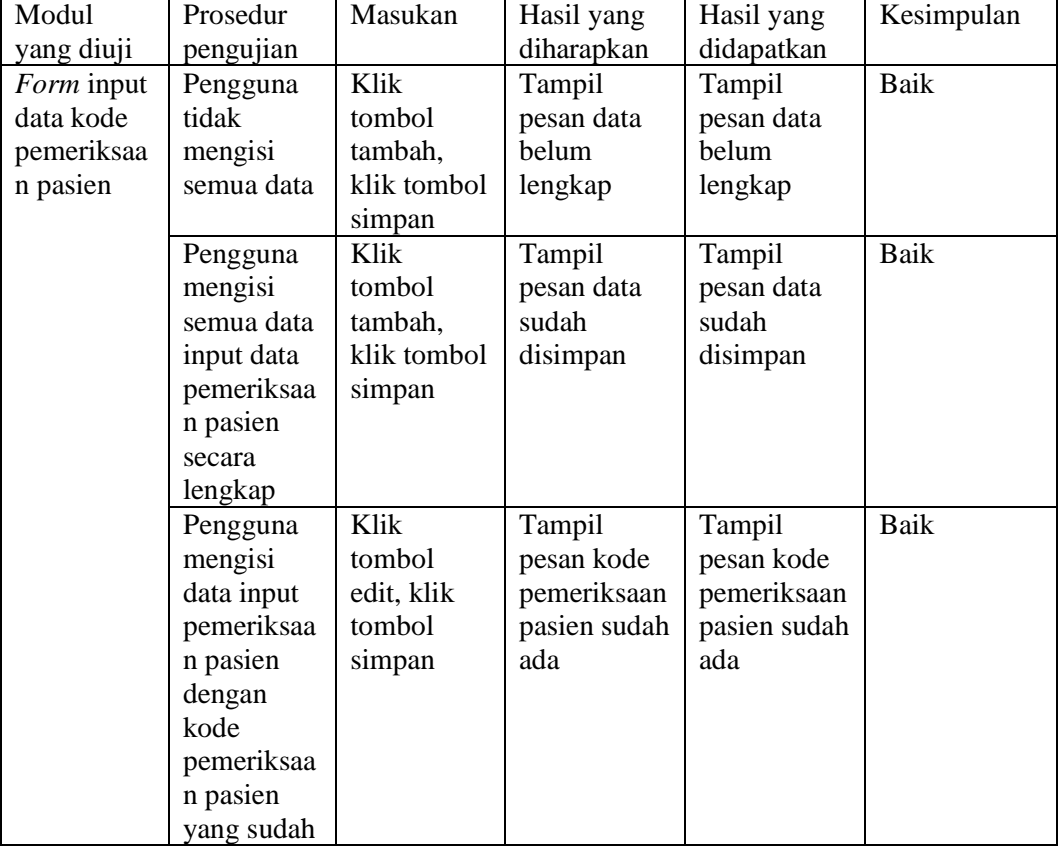

# **Tabel 5.6 Pengujian** *Form* **Input data Pemeriksaan Pasien**

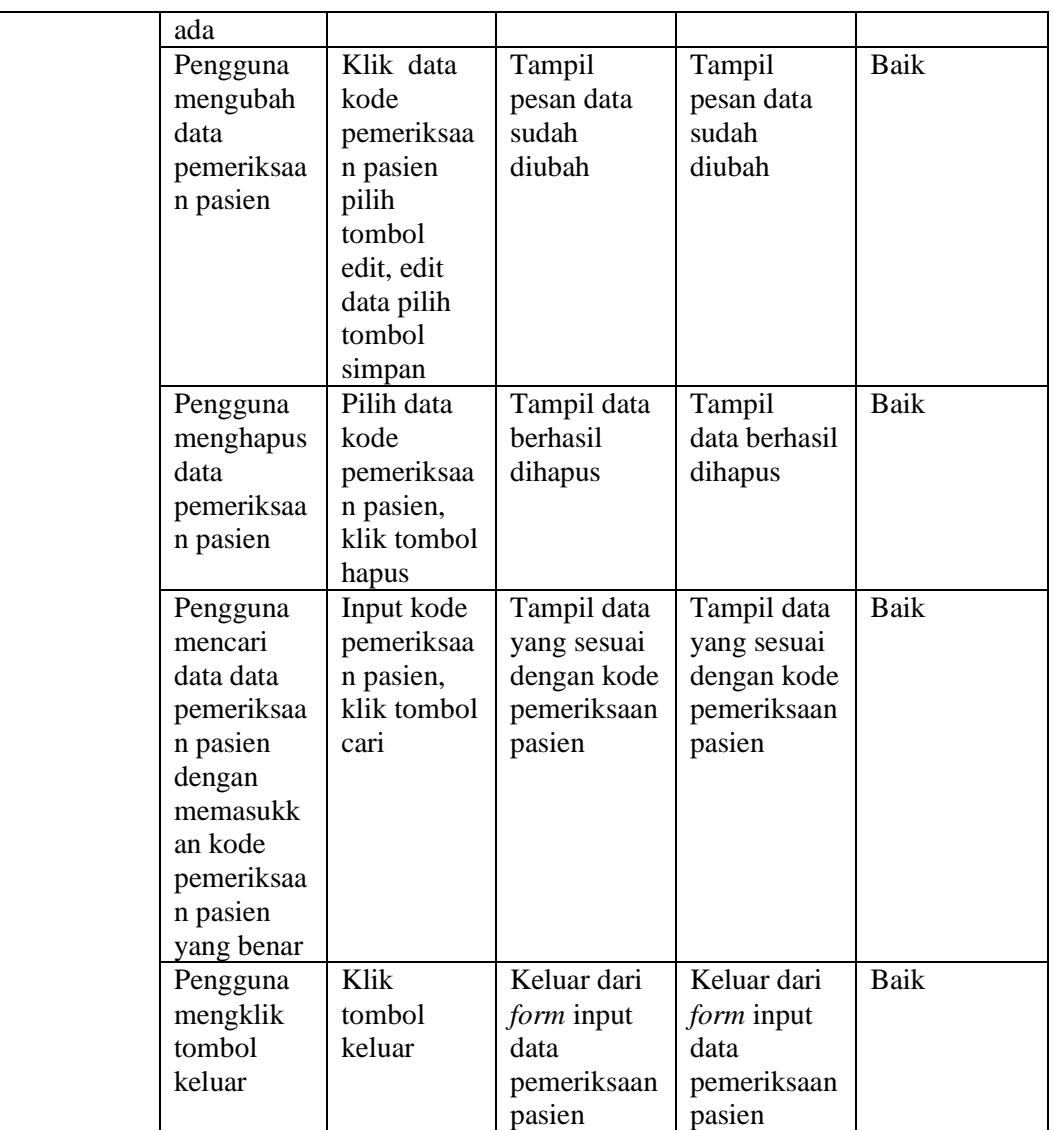

7. Pengujian *Form* Input data Poliklinik

Pengujian *Form* Input data Poliklinik digunakan untuk memastikan bahwa *Form* Input data Poliklinik telah dapat digunakan dengan baik dan sesuai dengan fungsinya.

| Modul             | prosedur             | masukan | hasil yang | hasil yang | kesimpulan |
|-------------------|----------------------|---------|------------|------------|------------|
| yang diuji        | pengu <sub>lan</sub> |         | diharapkan | didapatkan |            |
| <i>Form</i> input | Pengguna             | Klik    | Tampil     | Tampil     | Baik       |
| data kode         | tidak                | tombol  | pesan data | pesan data |            |

**Tabel 5.7 Pengujian** *Form* **Input data Poliklinik**

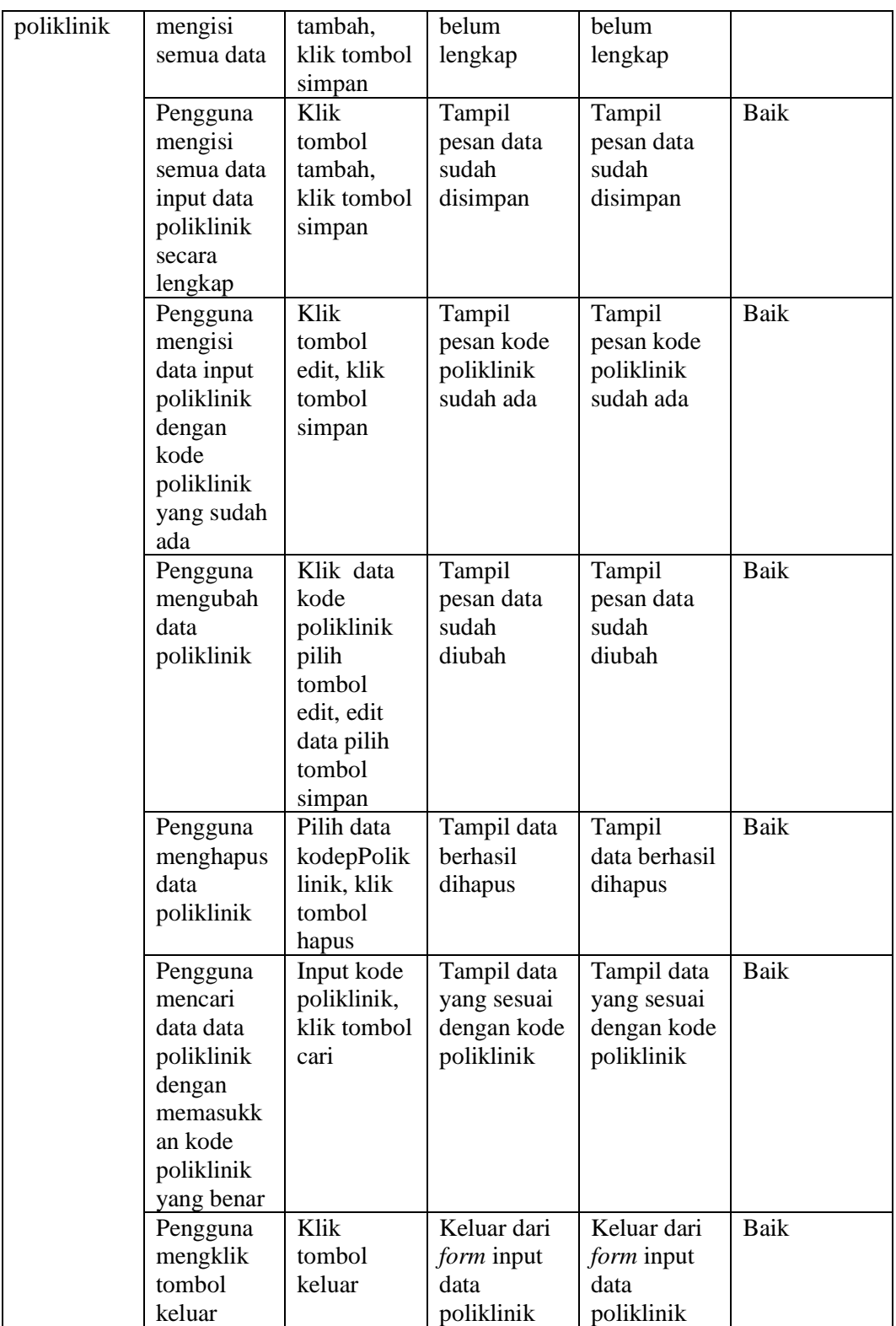

8. Pengujian *Form* Input data Jenis Obat

Pengujian *Form* Input data Jenis Obat digunakan untuk memastikan bahwa *Form* Input data Jenis Obat telah dapat digunakan dengan baik dan sesuai dengan fungsinya.

| Modul      | Prosedur   | Masukan     | Hasil yang  | Hasil yang    | Kesimpulan  |
|------------|------------|-------------|-------------|---------------|-------------|
| yang diuji | pengujian  |             | diharapkan  | didapatkan    |             |
| Form input | Pengguna   | Klik        | Tampil      | Tampil        | <b>Baik</b> |
| data kode  | tidak      | tombol      | pesan data  | pesan data    |             |
| jenis obat | mengisi    | tambah,     | belum       | belum         |             |
|            | semua data | klik tombol | lengkap     | lengkap       |             |
|            |            | simpan      |             |               |             |
|            | Pengguna   | Klik        | Tampil      | Tampil        | <b>Baik</b> |
|            | mengisi    | tombol      | pesan data  | pesan data    |             |
|            | semua data | tambah,     | sudah       | sudah         |             |
|            | input data | klik tombol | disimpan    | disimpan      |             |
|            | jenis obat | simpan      |             |               |             |
|            | secara     |             |             |               |             |
|            | lengkap    |             |             |               |             |
|            | Pengguna   | Klik data   | Tampil      | Tampil        | Baik        |
|            | mengubah   | kode jenis  | pesan data  | pesan data    |             |
|            | data jenis | obat pilih  | sudah       | sudah         |             |
|            | obat       | tombol      | diubah      | diubah        |             |
|            |            | edit, edit  |             |               |             |
|            |            | data pilih  |             |               |             |
|            |            | tombol      |             |               |             |
|            |            | simpan      |             |               |             |
|            | Pengguna   | Pilih data  | Tampil data | Tampil        | <b>Baik</b> |
|            | menghapus  | kode jenis  | berhasil    | data berhasil |             |
|            | data jenis | obat, klik  | dihapus     | dihapus       |             |
|            | obat       | tombol      |             |               |             |
|            |            | hapus       |             |               |             |
|            | Pengguna   | Input kode  | Tampil data | Tampil data   | Baik        |
|            | mencari    | jenis obat, | yang sesuai | yang sesuai   |             |
|            | data data  | klik tombol | dengan kode | dengan kode   |             |
|            | jenis obat | cari        | jenis obat  | jenis obat    |             |
|            | dengan     |             |             |               |             |
|            | memasukk   |             |             |               |             |
|            | an kode    |             |             |               |             |
|            | jenis obat |             |             |               |             |
|            | yang benar |             |             |               |             |
|            | Pengguna   | Klik        | Keluar dari | Keluar dari   | <b>Baik</b> |
|            | mengklik   | tombol      | form input  | form input    |             |
|            | tombol     | keluar      | data jenis  | data jenis    |             |

**Tabel 5.8 Pengujian** *Form* **Input data Jenis Obat**

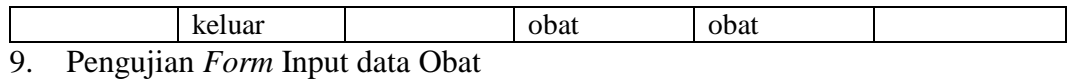

Pengujian *Form* Input data Obat digunakan untuk memastikan bahwa *Form* Input data Obat telah dapat digunakan dengan baik dan sesuai dengan fungsinya.

| Modul      | Prosedur    | Masukan     | Hasil yang  | Hasil yang    | Kesimpulan  |
|------------|-------------|-------------|-------------|---------------|-------------|
| yang diuji | pengujian   |             | diharapkan  | didapatkan    |             |
| Form input | Pengguna    | Klik        | Tampil      | Tampil        | <b>Baik</b> |
| data kode  | tidak       | tombol      | pesan data  | pesan data    |             |
| obat       | mengisi     | tambah,     | belum       | belum         |             |
|            | semua data  | klik tombol | lengkap     | lengkap       |             |
|            |             | simpan      |             |               |             |
|            | Pengguna    | Klik        | Tampil      | Tampil        | <b>Baik</b> |
|            | mengisi     | tombol      | pesan data  | pesan data    |             |
|            | semua data  | tambah,     | sudah       | sudah         |             |
|            | input data  | klik tombol | disimpan    | disimpan      |             |
|            | obat secara | simpan      |             |               |             |
|            | lengkap     |             |             |               |             |
|            | Pengguna    | Klik data   | Tampil      | Tampil        | <b>Baik</b> |
|            | mengubah    | kode obat   | pesan data  | pesan data    |             |
|            | data obat   | pilih       | sudah       | sudah         |             |
|            |             | tombol      | diubah      | diubah        |             |
|            |             | edit, edit  |             |               |             |
|            |             | data pilih  |             |               |             |
|            |             | tombol      |             |               |             |
|            |             | simpan      |             |               |             |
|            | Pengguna    | Pilih data  | Tampil data | Tampil        | <b>Baik</b> |
|            | menghapus   | kode obat,  | berhasil    | data berhasil |             |
|            | data obat   | klik tombol | dihapus     | dihapus       |             |
|            |             | hapus       |             |               |             |
|            | Pengguna    | Input kode  | Tampil data | Tampil data   | <b>Baik</b> |
|            | mencari     | obat, klik  | yang sesuai | yang sesuai   |             |
|            | data data   | tombol cari | dengan kode | dengan kode   |             |
|            | obat        |             | obat        | obat          |             |
|            | dengan      |             |             |               |             |
|            | memasukk    |             |             |               |             |
|            | an kode     |             |             |               |             |
|            | obat yang   |             |             |               |             |
|            | benar       |             |             |               |             |
|            | Pengguna    | Klik        | Keluar dari | Keluar dari   | <b>Baik</b> |
|            | mengklik    | tombol      | form input  | form input    |             |
|            | tombol      | keluar      | data obat   | data obat     |             |
|            | keluar      |             |             |               |             |

**Tabel 5.9 Pengujian** *Form* **Input data Obat**

# 10. Pengujian *Form* Input data Rekam Medis

Pengujian *Form* Input data Rekam Medis digunakan untuk memastikan bahwa *Form* Input data Rekam Medis telah dapat digunakan dengan baik dan sesuai dengan fungsinya.

| Modul<br>yang diuji                       | Prosedur<br>pengujian                                                                        | Masukan                                                                                          | Hasil yang<br>diharapkan                                 | Hasil yang<br>didapatkan                                 | Kesimpulan  |
|-------------------------------------------|----------------------------------------------------------------------------------------------|--------------------------------------------------------------------------------------------------|----------------------------------------------------------|----------------------------------------------------------|-------------|
| Form input<br>data kode<br>rekam<br>medis | Pengguna<br>tidak<br>mengisi<br>semua data                                                   | Klik<br>tombol<br>tambah,<br>klik tombol<br>simpan                                               | Tampil<br>pesan data<br>belum<br>lengkap                 | Tampil<br>pesan data<br>belum<br>lengkap                 | <b>Baik</b> |
|                                           | Pengguna<br>mengisi<br>semua data<br>input data<br>rekam<br>medis<br>secara<br>lengkap       | Klik<br>tombol<br>tambah,<br>klik tombol<br>simpan                                               | Tampil<br>pesan data<br>sudah<br>disimpan                | Tampil<br>pesan data<br>sudah<br>disimpan                | Baik        |
|                                           | Pengguna<br>mengubah<br>data rekam<br>medis                                                  | Klik data<br>kode rekam<br>medis pilih<br>tombol<br>edit, edit<br>data pilih<br>tombol<br>simpan | Tampil<br>pesan data<br>sudah<br>diubah                  | Tampil<br>pesan data<br>sudah<br>diubah                  | <b>Baik</b> |
|                                           | Pengguna<br>menghapus<br>data rekam<br>medis                                                 | Pilih data<br>kode rekam<br>medis, klik<br>tombol<br>hapus                                       | Tampil data<br>berhasil<br>dihapus                       | Tampil<br>data berhasil<br>dihapus                       | Baik        |
|                                           | Pengguna<br>mencari<br>data data<br>rekam<br>medis<br>dengan<br>memasukk<br>an kode<br>rekam | Input kode<br>rekam<br>medis, klik<br>tombol cari                                                | Tampil data<br>yang sesuai<br>dengan kode<br>rekam medis | Tampil data<br>yang sesuai<br>dengan kode<br>rekam medis | <b>Baik</b> |

**Tabel 5.10 Pengujian** *Form* **Input data Rekam Medis**

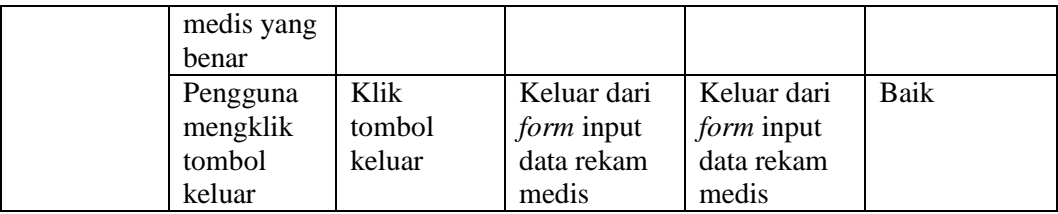

# 11. Pengujian *Form* Input data Spesialis

Pengujian *Form* Input data Spesialis digunakan untuk memastikan bahwa *Form* Input data Spesialis telah dapat digunakan dengan baik dan sesuai dengan fungsinya.

| Modul      | Prosedur   | Masukan               | Hasil yang  | Hasil yang    | Kesimpulan |
|------------|------------|-----------------------|-------------|---------------|------------|
| yang diuji | pengujian  |                       | diharapkan  | didapatkan    |            |
| Form input | Pengguna   | Klik                  | Tampil      | Tampil        | Baik       |
| data kode  | tidak      | tombol                | pesan data  | pesan data    |            |
| spesialis  | mengisi    | tambah.               | belum       | belum         |            |
|            | semua data | klik tombol<br>simpan | lengkap     | lengkap       |            |
|            | Pengguna   | Klik                  | Tampil      | Tampil        | Baik       |
|            | mengisi    | tombol                | pesan data  | pesan data    |            |
|            | semua data | tambah,               | sudah       | sudah         |            |
|            | input data | klik tombol           | disimpan    | disimpan      |            |
|            | spesialis  | simpan                |             |               |            |
|            | secara     |                       |             |               |            |
|            | lengkap    |                       |             |               |            |
|            | Pengguna   | Klik data             | Tampil      | Tampil        | Baik       |
|            | mengubah   | kode                  | pesan data  | pesan data    |            |
|            | data       | spesialis             | sudah       | sudah         |            |
|            | spesialis  | pilih                 | diubah      | diubah        |            |
|            |            | tombol                |             |               |            |
|            |            | edit, edit            |             |               |            |
|            |            | data pilih            |             |               |            |
|            |            | tombol                |             |               |            |
|            |            | simpan                |             |               |            |
|            | Pengguna   | Pilih data            | Tampil data | Tampil        | Baik       |
|            | menghapus  | kode                  | berhasil    | data berhasil |            |
|            | data       | spesialis,            | dihapus     | dihapus       |            |
|            | spesialis  | klik tombol           |             |               |            |

**Tabel 5.11 Pengujian** *Form* **Input data Spesialis**

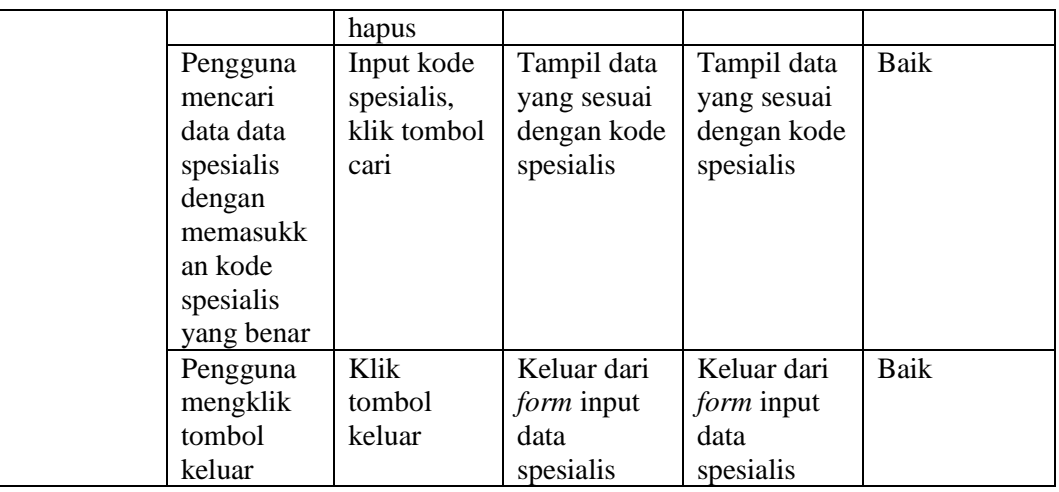

12. Pengujian *Form* Laporan

Pengujian *Form* Laporan digunakan untuk memastikan bahwa *Form* Laporan telah dapat digunakan dengan baik dan sesuai dengan fungsinya.

**Tabel 5.12 Pengujian** *Form* **Laporan**

| Modul      | Prosedur  | Masukan       | Hasil yang | Hasil yang   | Kesimpulan |
|------------|-----------|---------------|------------|--------------|------------|
| yang diuji | pengujian |               | diharapkan | didapatkan   |            |
| Form       | Admin     | Klik menu     | Tampil     | Tampil       | Baik       |
| laporan    | menampil  | laporan, klik | laporan    | laporan      |            |
|            | kan       | laporan       |            |              |            |
|            | laporan   |               |            |              |            |
|            | Admin     | Klik menu     | Mencetak   | Mencetak     | Baik       |
|            | mencetak  | laporan, klik | laporan    | laporan yang |            |
|            | laporan   | laporan,      | yang       | dipilih      |            |
|            |           | pilih laporan | dipilih    |              |            |
|            |           | yang          |            |              |            |
|            |           | dicetak, klik |            |              |            |
|            |           | cetak         |            |              |            |

# **5.3 ANALISIS HASIL YANG DICAPAI OLEH PERANGKAT LUNAK**

Setelah melalui proses implementasi dan pengujian pada aplikasi yang dibangun dan berbagai prosedur pengujian pada setiap modul yang ada pada sistem, kesimpulan yang didapat yaitu hasil yang diperoleh telah sesuai dengan yang diharapkan.

Adapun kelebihan dari program yang dibuat untuk PUSKESMAS PAMENANG dapat dijabarkan sebagai berikut:

- 1. Mempermudah dalam hal pencarian data, serta mempermudah dan mempercepat dalam hal penyajian laporan.
- 2. Pengolahan data Rekam Medis disimpan pada sebuah database sehingga mempermudah penginputan data karena data telah saling terintegrasi antara *file* induk dengan *file* proses yang dibutuhkan.

Dari kelebihan yang telah dibahas sebelumnya, berikut kesimpulan pengguna perangkat lunak yang diuraikan sebagai berikut:

- 1. Sistem yang dibangun dapat menjadi solusi bagi permasalahan yang dihadapi pada PUSKESMAS Pamenang, agar keakuratan data dapat lebih terjamin.
- 2. Dapat membantu meningkatkan kualitas sistem informasi pengolahan data yang cepat dan akurat kepada pihak-pihak yang membutuhkan informasi.